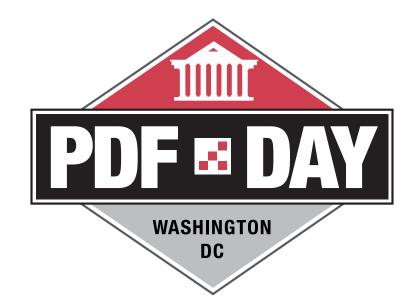

#### ACCESSIBLE PDF AUTHORING: BREAKING THROUGH THE LIMITS OF ADOBE INDESIGN

Presented by: Damian Sian

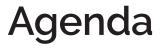

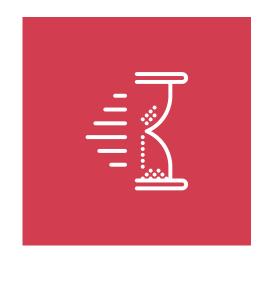

- Introduction
- Efficient PDF Accessibility
- Alternative text on URLs
- Expansion text
- Complex tables
- Formatting form inputs
- Data visualizations
- Math equations
- Conclusions

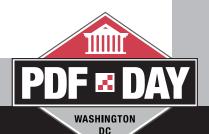

### Introduction

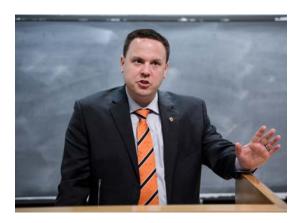

### **Damian Sian**

- Serving as the Senior Web Accessibility Advisor for Princeton University
- Experience leading teams in highly-regulated document workflows
- Certified Professional in Web Accessibility (CPWA) from the IAAP

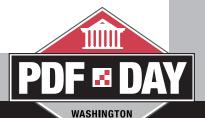

DC

# **Define PDF Accessibility**

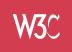

### WCAG 2.0 AA

Must conform to the 38 normative success criteria of the Web Content Accessibility Guidelines (WCAG) 2.0 Level AA.

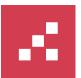

### PDF U/A

Follows the guidance provided in the PDF U/A specification and the Matterhorn Protocol.

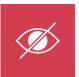

### **Optimized for Vision Disiabilities**

Works with assistive technology for the non-sighted and lowsighted individuals and assistive technologies.

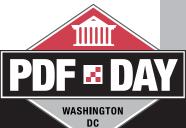

# **Purpose of This Presentation**

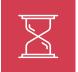

### Efficiency

When possible, finding ways to use InDesign to work 100% of the accessibility needs of the rendered PDF.

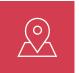

### Missing the Mark

Reviewing areas where InDesign can improve to provide accessibility professionals greater control.

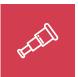

### Hopes for the Future

Discussing barriers to access that can use innovative solutions.

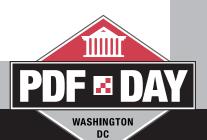

# 1. Alternative Text on URLs

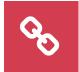

#### Problem

Adobe InDesign lacks the ability to add alternative text descriptions to URLs.

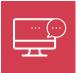

#### Impact on Accessibility

Screen reader users rely on a list of links for navigation aids, and low-sighted users have difficulty scanning right-to-left

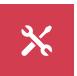

### Impact on Efficiency

Manual, one-way trip edits to the rendered PDF post export.

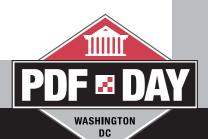

# 1. Alternative Text on URLs

#### Example:

When possible we should author URL links in plain, descriptive language like this: <u>PDF Techniques for WCAG 2.0</u>

Instead of exposing the full path and domain of a URL like this:

https://www.pdfa.org/publication/the-matterhorn-protocol-1-02/

If fully exposed URLs are required, then a plain language alternative text should be applied to the <Link> tag as shown in sample below.

WASHINGTON

DC

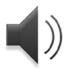

Listen: NVDA reads link with alternative text.

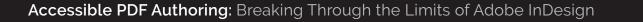

# 2. Adding Expansion Text

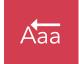

#### Problem

Adobe InDesign lacks the ability to add expansion text for acronyms and abbreviations.

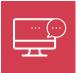

#### Impact on Accessibility

Misrepresented information can be more than a nuisance as unintended or incorrect information could be conveyed.

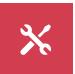

### Impact on Efficiency

Manual, one-way trip edits to the PDF post export as there are no plug-ins for or native capabilities InDesign.

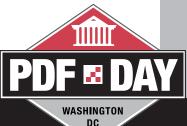

# 2. Adding Expansion Text

### Example:

ADA

Can be pronounced Eh Dee Eh, or Ada (sounding like Ada Lovelace). VIP

Can be pronounced Vee Eye Pea, or vip (sounding like lip).

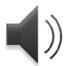

Listen: NVDA reads expansion text for ADA as 'Eh Dee Eh' and VIP as 'Vee Eye Pea.'

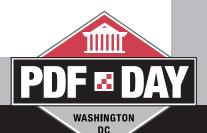

# 3. Complex Tables

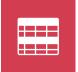

#### Problem

InDesign lacks the ability to create multiple headings or the ability to establish relationships between cells via cell IDs.

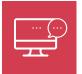

#### Impact on Accessibility

Complex tables establish relationships in the data which is missed by screen readers without proper markup.

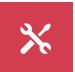

### Impact on Efficiency

Requires third-party plug-ins in InDesign or via manipulating the PDF post export.

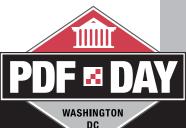

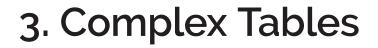

### Example from W3C Tutorial:

|          | Example 1 Ltd  | Example 2 Co    |
|----------|----------------|-----------------|
| Contact  | James Phillips | Marie Beauchamp |
| Position | Sales Director | Sales Manager   |
|          | Example 3 Ltd  | Example 4 Inc   |
| Contact  | Suzette Jones  | Alex Howe       |
|          |                |                 |

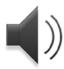

Listen: NVDA reads multiple heading levels in a single table.

WASHINGTON

DC

# 4. Formatting Form Inputs

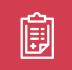

#### Problem

InDesign does not allow for comb formatting or the addition to JavaScript validation directly in the application.

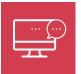

#### Impact on Accessibility

Manually editing form elements post export has a massive negative affect on PDF accessibility workflows.

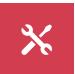

### Impact on Efficiency

Requires third-party plug-ins in InDesign or via manipulating the PDF post export.

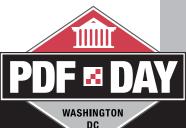

# 4. Formatting Inputs

#### Example:

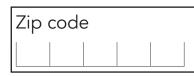

- In this sample, we need the zip code to have a 5 digit comb format for affordance, and to only accept numeric characters.
- Formatting inputs post export is time intensive and creates opportunities for errors.

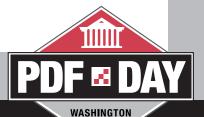

DC

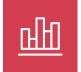

#### Problem

Whereas we can add alt text to charts and graphs, InDesign cannot create a meaningful live text equivalent.

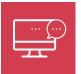

#### Impact on Accessibility

Alt text is difficult to consume since there is no navigation ability in the presentation of long, continuous strings of data.

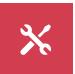

### Impact on Efficiency

Present a visible data table, hide the tabular data while adding to tags tree, or possibly toggle the view.

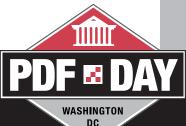

### Example 1:

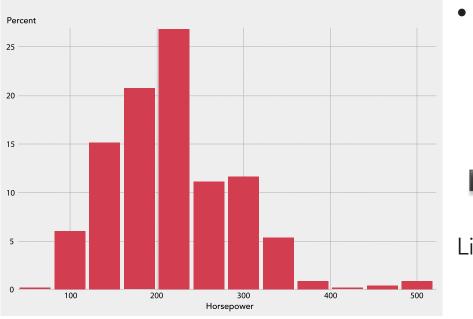

 In this example we add a verbose alternative text description that captures the X and Y axes and overall structure of the chart.

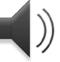

# Listen: NVDA reads verbose alt text.

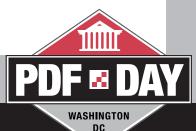

### Example 2:

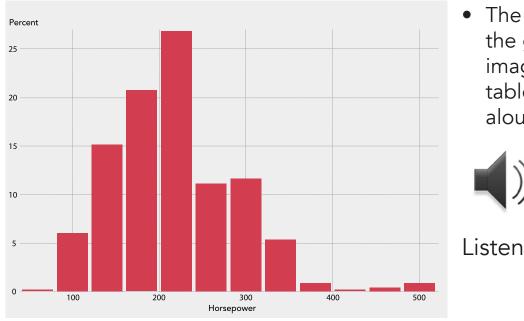

 The data table is behind the graphic; alt text on the image points to the hidden table, andn the table is read aloud to the screen reader.

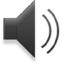

Listen: NVDA reads the hidden data table.

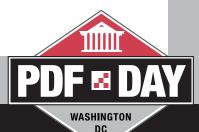

### Example 3:

| Horsepower | Percent |
|------------|---------|
| 60         | 0.2     |
| 100        | 6.1     |
| 140        | 15.2    |
| 180        | 20.8    |
| 220        | 26.9    |
| 260        | 11.2    |
| 300        | 11.7    |
| 340        | 5.4     |
| 380        | 0.9     |
| 420        | 0.2     |
| 460        | 0.5     |
| 500        | 0.9     |

- In this example, we use buttons to show/hide the data visualization and the underlying data table.
- This approach does not work in reflow view.

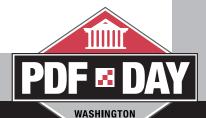

DC

# 6. Math Equations

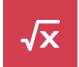

#### Problem

InDesign has no means to create math equations that are visually and semantically accurate.

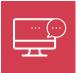

#### Impact on Accessibility

Whether or not the equation is marked as <Formula> or not is irrelevant to a screen reader.

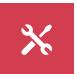

### Impact on Efficiency

Requires third-party plug-ins in InDesign or via manipulating the PDF post export.

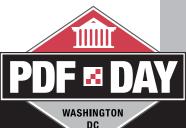

### 6. Math Equations

### Example:

$$\frac{-b\pm\sqrt{b^2-4ac}}{2a}$$

- This equation is a placed vector graphic with alternative text created using math speech.
- Whereas this is accessible, we need the ability to use live MathML text, not images of text.

Example of LaTeX rendered MathML

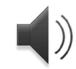

Listen: NVDA reads alternative text of the math equation.

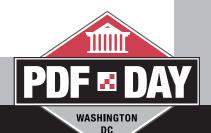

### **Closing Remarks**

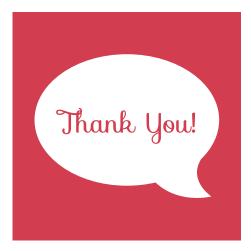

- Editing PDFs for accessibility post export creates wasteful, one-way trips that hinder the adoption of accessibility.
- Without the use of third-party plugins and tools, there is currently no path to efficient accessibility workflows.
- Adobe needs ensure accessibility standards can be met within the authoring tool

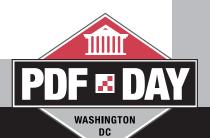